# FRESCHE

**X-Unicode**

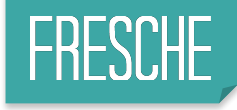

## **What is Unicode?**

Unicode is a universal encoding scheme for written characters and text that enables the exchange of data internationally. Two transformation formats, UTF\_16 and UCS 2, of Unicode are supported with DDS.

- **UTF-16** is a 16-bit encoding form designed to provide code values for over a million characters and a superset of Unicode. UTF-16 data is stored in graphic data types. The CCSID value for data in UTF-16 format is 1200. A UTF-16 code unit is 2 bytes in length. A UTF-16 character can be 1 or 2 code units (2 or 4 bytes) in length. A UTF-16 data string can contain any character including UTF-16 surrogates and combining characters.
- **UCS-2** is the Universal Character Set coded in 2 octets, which means that characters are represented in 16 bits per character. One code unit is used in this topic to describe the size of a UCS-2 character. UCS-2 data is stored in graphic data types. The CCSID value for data in UCS-2 format is 13488. UCS-2 is a subset of UTF-16 and can no longer support all of the characters defined by Unicode. UCS-2 is identical to UTF-16 except that UTF-16 also supports the combining of characters and surrogates. If you do not need support for the combining of characters and surrogates, you can choose to continue to use the UCS-2 format.

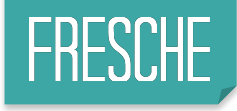

## **What is the problem?**

- Unicode data is not supported on display devices that currently support the 5250 data stream.
	- $\triangleright$  Therefore, conversions between the Unicode data and EBCDIC are necessary during input and output. On output, the Unicode data is converted to the CCSID of the device. On input, the data is converted from the device CCSID to the Unicode CCSID.
	- ▶ Because the device CCSID, which is determined from the device configuration, determines what the Unicode data is converted to, the converted data can appear differently on different devices. For example, a Unicode code unit that maps to an SBCS character is displayed as a DBCS replacement character on a graphic-DBCS-capable device. On a DBCS-capable or an SBCS-capable device, the code unit appears as an SBCS character. A Unicode code unit that maps to a DBCS character is displayed as a graphic-DBCS character on a graphic-DBCS-capable device. On a DBCS device, a DBCS character is displayed and bracketed (enclosed in shift-out and shift-in characters). An SBCS replacement character is displayed on an SBCS device.
	- $\blacktriangleright$  It is also suggested that all fields that are capable of Unicode are initialized in the output buffer before writing the fields to the screen. Unpredictable results might occur if default initialization is allowed to take place.

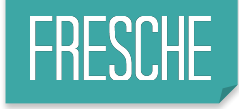

## **How to support Unicode?**

- Need a different interface. Open Look from Look Software supports Unicode.
- Choose the CCSID needed to support all the languages.
- Changing my Databases to support Unicode.
- Changing all the programs that use fields that need to support Unicode.
- Need to modify all the display files.
- Cannot have output specification in program. Must have Printer files.

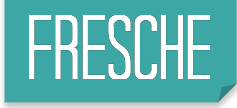

## **Required IBM software**

- To print Unicode
	- ▶ 57XXSS1 OPT-8 Font for AFP
	- ▶ 57XXSS1 OPT-39 - International components for Unicode
	- ▶ 57XXSS1 OPT-43 - Additional fonts

To print in PDF

- ▶ 57XXSS1 OPT-3 Support for the IFS
- ▶ 57XXSS1 OPT-33 - Support for PASE
- ▶ 57XXTS1 \*BASE Transform Services
- ▶ 57XXTS1 OPT-1 Transform Services

## Unicode Solution

#### X-RPG Migrate

Printer Files needs to be created from O-Specs from the RPG programs.

#### X-Unicode

This tool allows to do the conversion of the code, devices and files to support Unicode characters.

#### Open Look

In Order to show Unicode characters into the Screen we need Open Look. 5250 does not support Unicode.

#### Using the command:

**XCVTOPRTF PROGRAM(PgmName) XALIB(RepositoryName)**

Printer File(s) gets created in the repository's library in the QDDSSRC member <sup>2</sup>

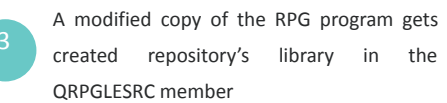

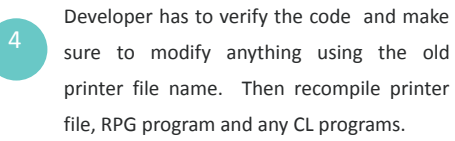

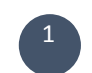

X-Unicode can scope the project for you.

Based on your search words it can help you to determine the project inventory. 2

It modified all the printer files.

It modifies all the tables to support UTF-16 CCSID(1200).

It modifies all the display files. 3

It help you modify 80% to 90% of all the programs.

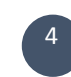

Developers have to verify code and deal with any especial situation that may arise. Test – Test and Test

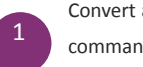

Convert all the display files to XML using the command: CRTDSPFXML <sup>1</sup>

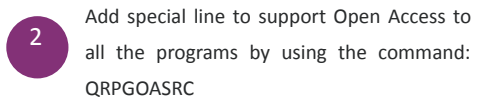

3 Recompile all the objects in a new library

Multilingual support

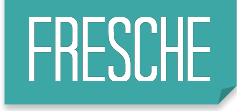

## **Unicode Process**

- Prerequisite:
	- **Convert O-Specs to Printer Files**
	- Remove any O-Specs that update Unicode Fields
- Set-up Define Unicode Encoding UTF-16 or <del>UCS-2</del>
- Search Words
- Revise the list of objects to Convert and Recompile
- Revise the list of issues per object (source not found)
- **Run Complete Conversion**
- Revise ALL the converted objects
- Determine if any of the modified objects needs specific manual modifications
- Create the XML code for all modified and re-compiled screens
- Create OA version of RPG programs
- Recompiled RPG-OA version
- **Test Application from NewLook**

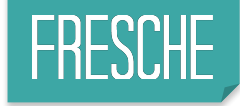

## **Unicode Project Aspects**

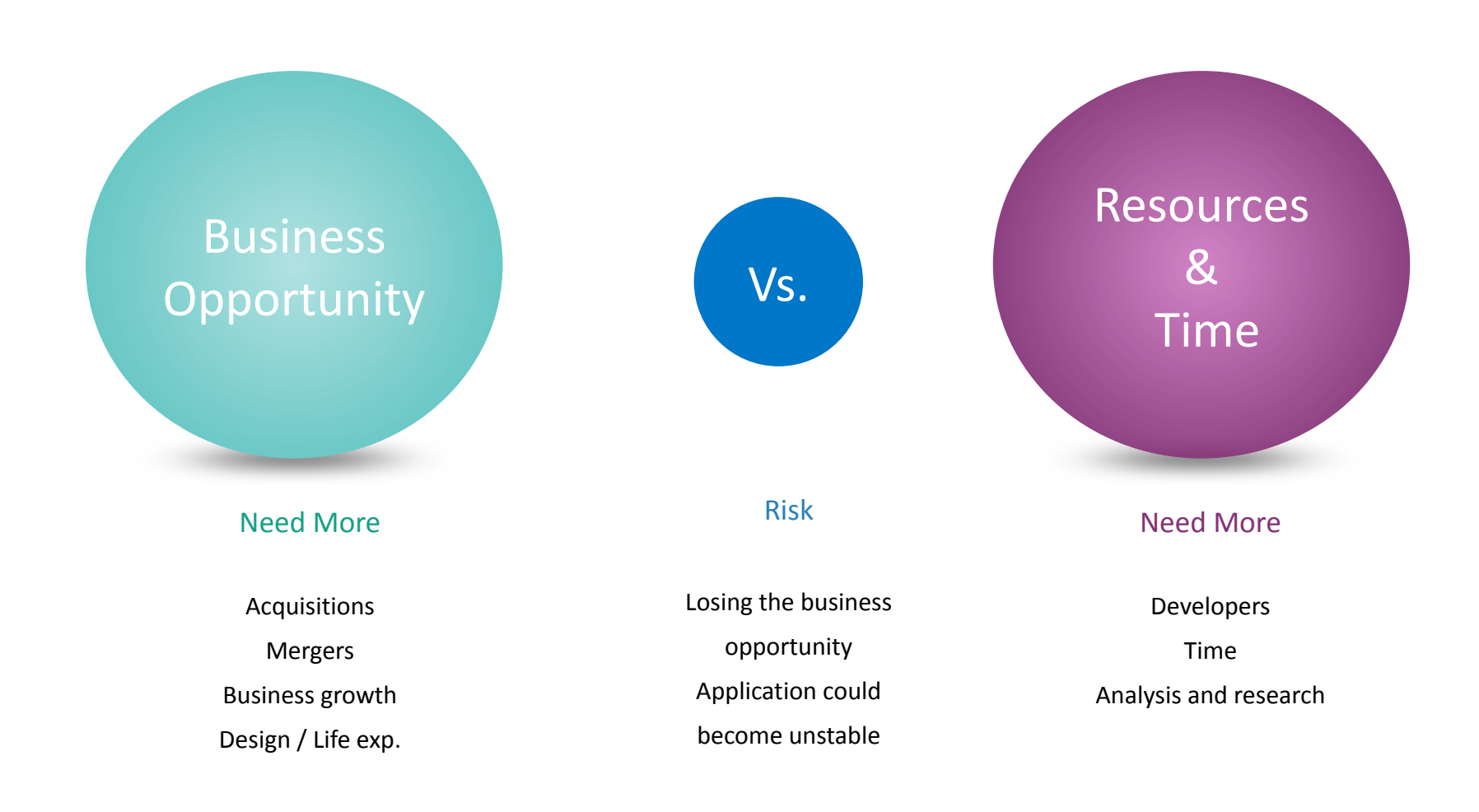

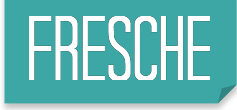

## **Where do I start?**

- I need a list of all the possible field names that may contain the field designated to Unicode.
- I need the list of all my tables that have the comment field (Physical and logical files)
- I need to cross reference this list of tables with ALL of the objects that are using this tables.
	- ▶ Display Files
	- ▶ Printer Files
	- ▶ Programs

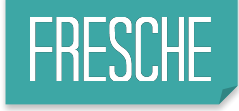

## **Do you have your inventory?**

- After spending several weeks taking inventory of all the changes to put together a plan-- now what?
	- $\triangleright$  Start assigning resources
	- $\triangleright$  Start estimating
- Get your plan together
	- $\triangleright$  How many hours is the project going to take?
- How sure do you feel about your inventory?
	- $\triangleright$  This answer determines your risk, high or low

## Unicode Project Phases

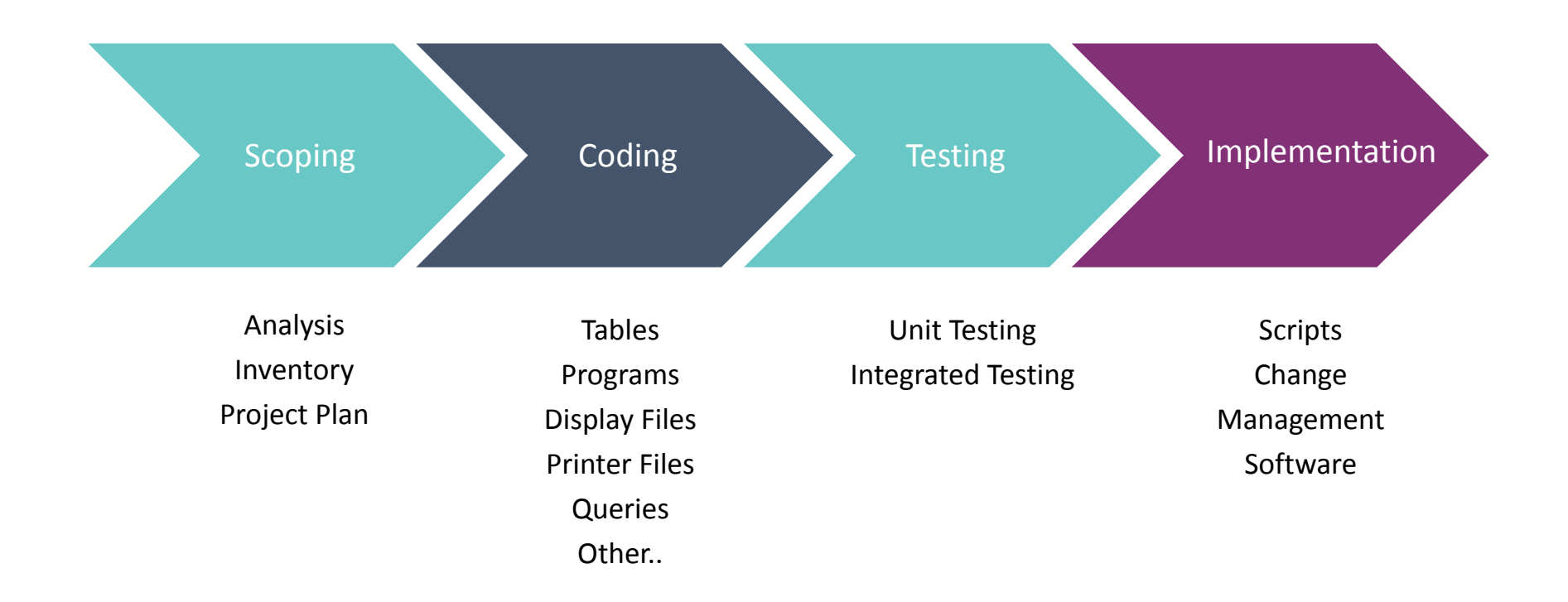

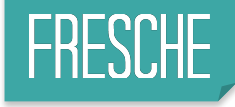

## ■ Settings - Unicode Parameters

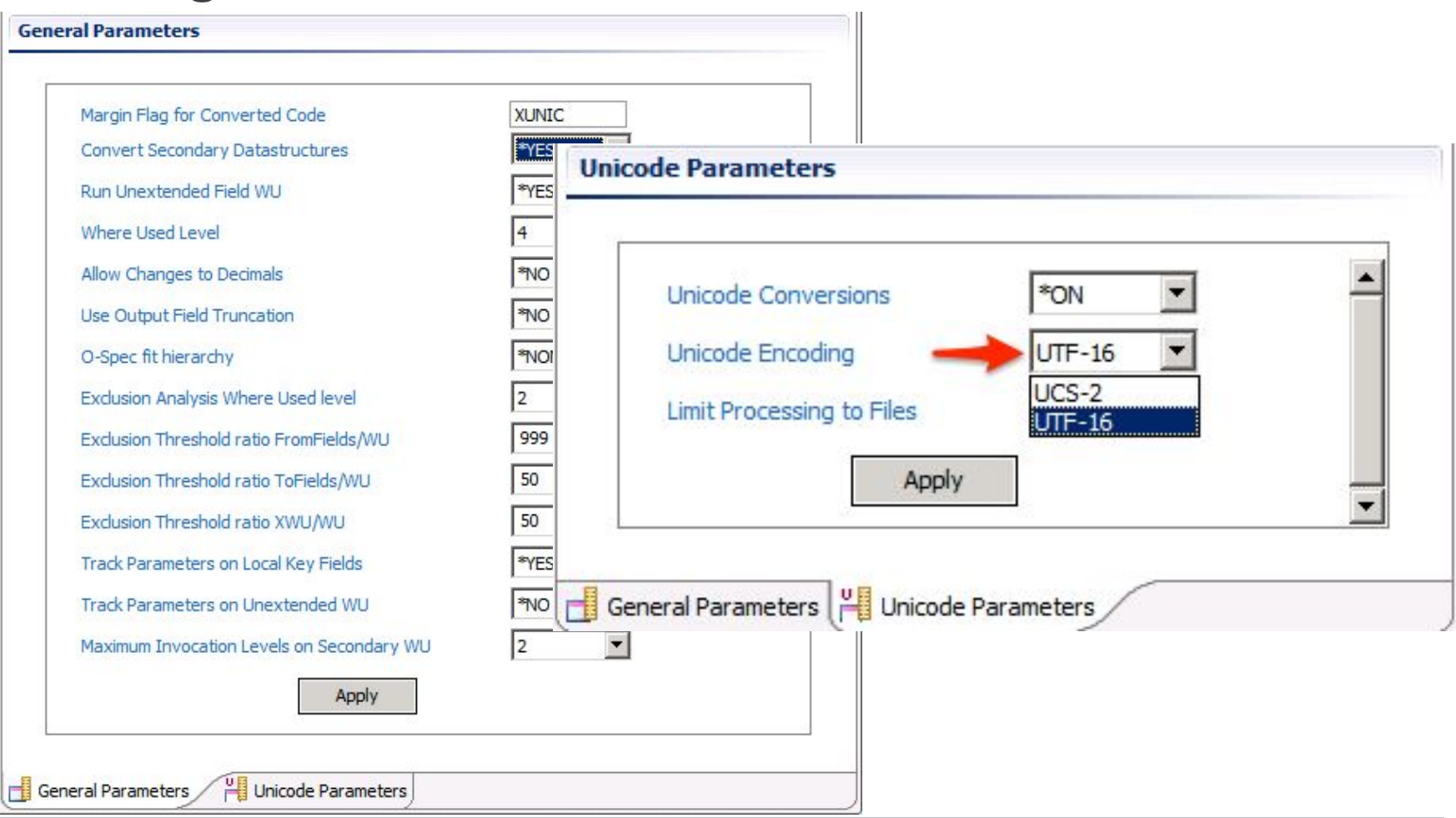

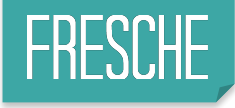

## ■ Search Words

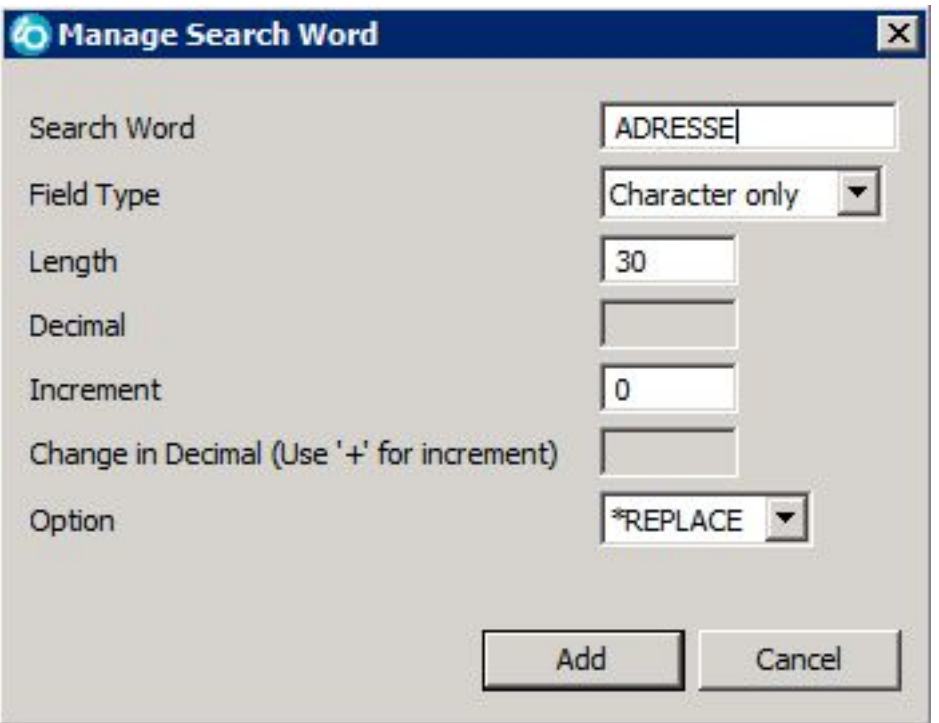

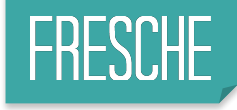

## ■ Adding exclusions to a word

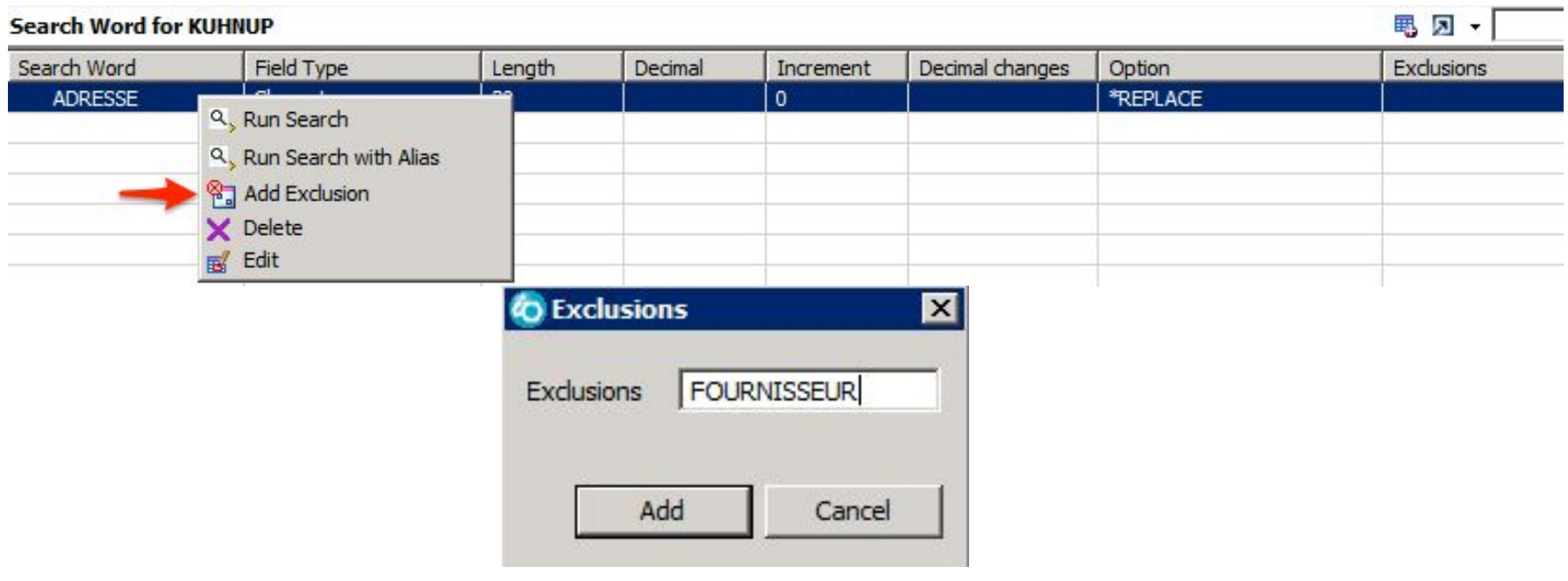

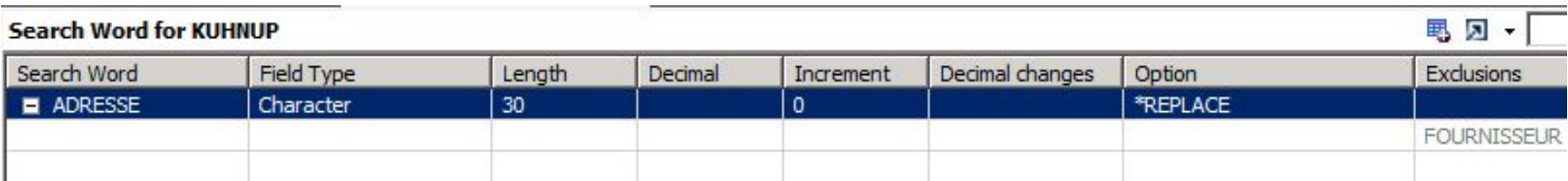

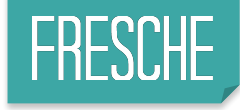

## ■ Run search based on your search words and exclusions

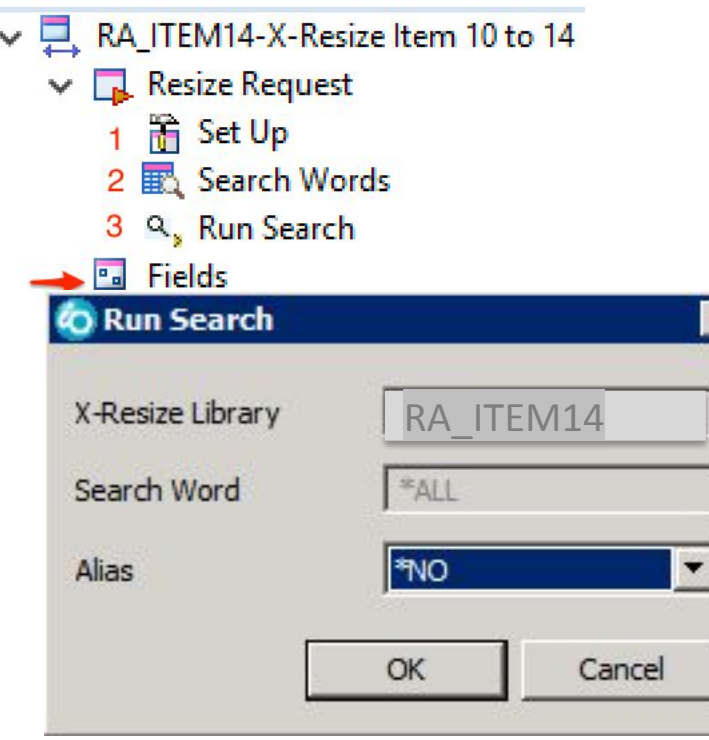

#### **Process**

You can run the search multiple times.

Verify your list of fields that were found and include more fields or exclusions to make sure you have a complete list.

The smart search looks for field names, field text and column headings from fields in all the tables in the system.

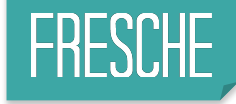

## ■ Sample list of fields found

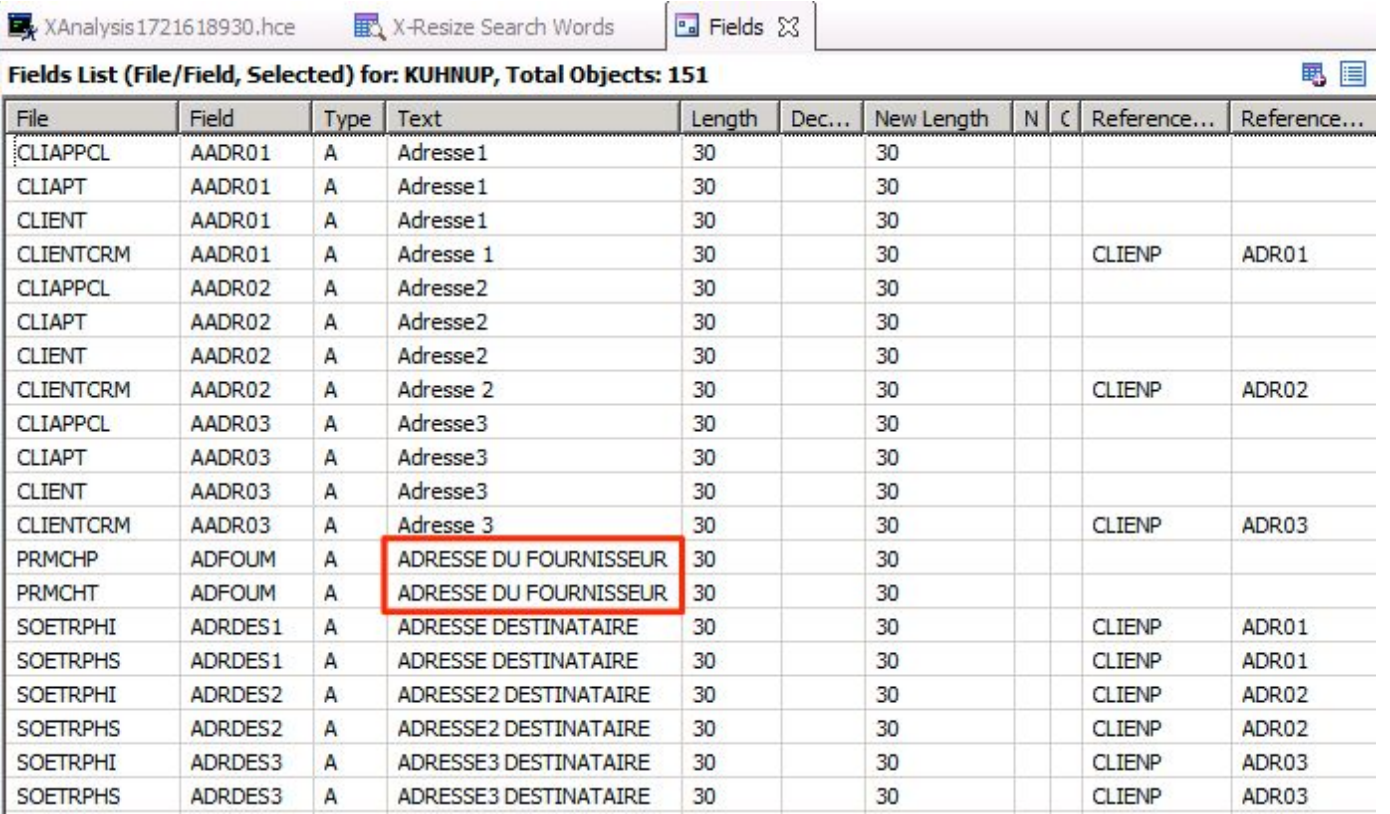

#### **Process**

1. Add the word "Fournisseur " as an exclusion to remove these items from the list.

2. Run search

3. Verify list again

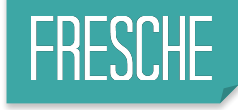

## ■ Reviewing the list of fields

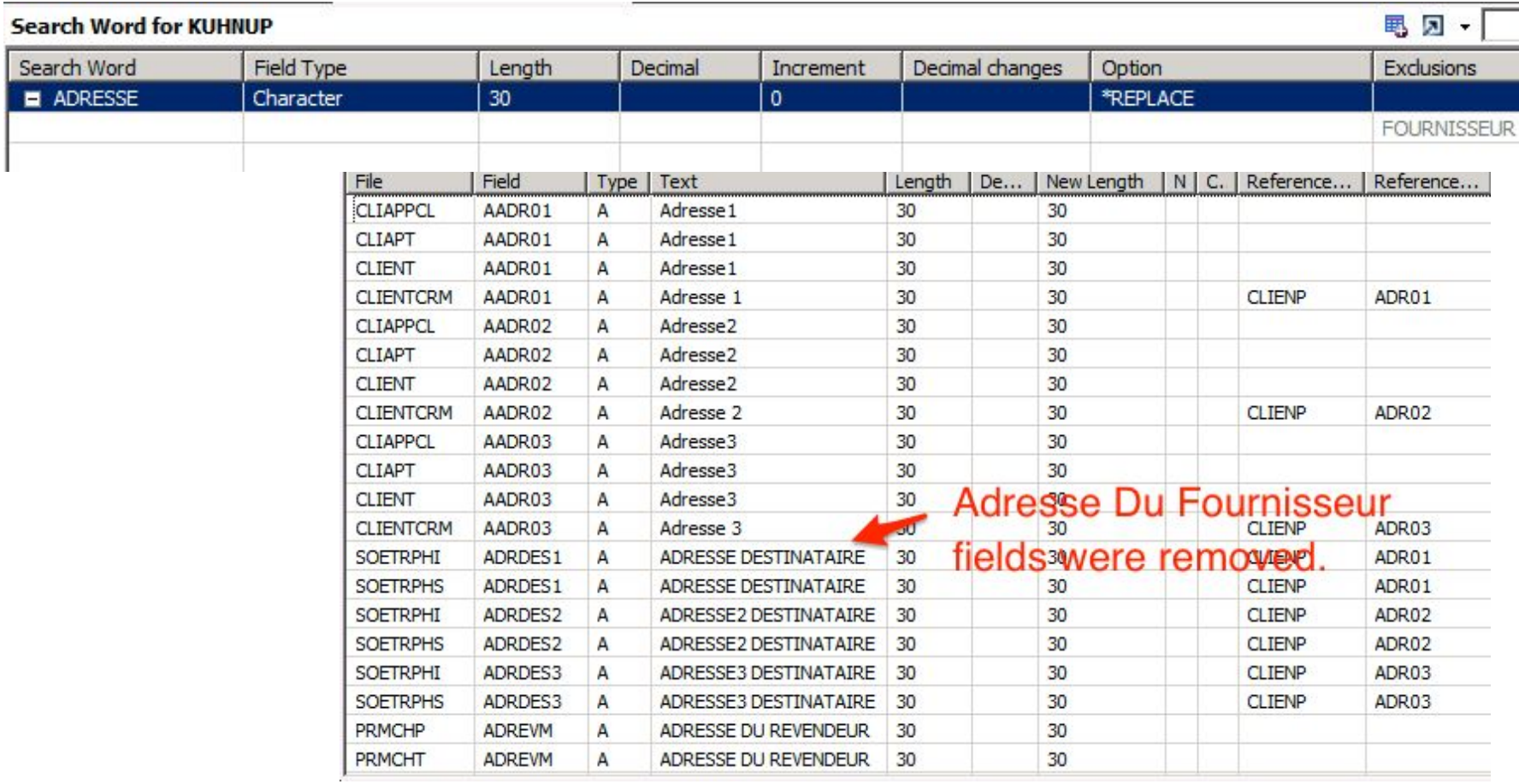

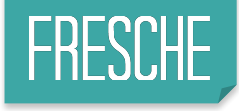

## ■ Where is my inventory?

If the lists are completed then run the Built List. Once this process runs the inventory of all the objects to be expanded can be found under the Objects node at All Objects and any of the other specific lists

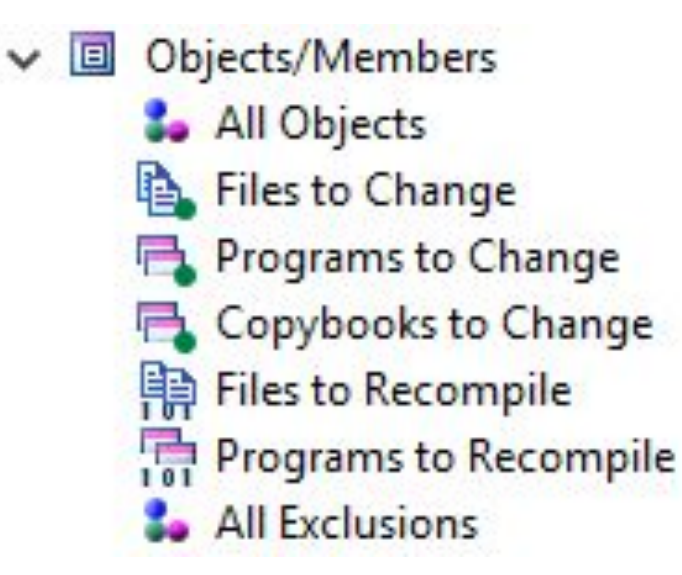

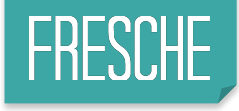

## ■ Where is my inventory?

If the lists are completed then run the Built List. Once this process runs the inventory of all the objects to be expanded can be found under the Objects node at All Objects and any of the other specific lists

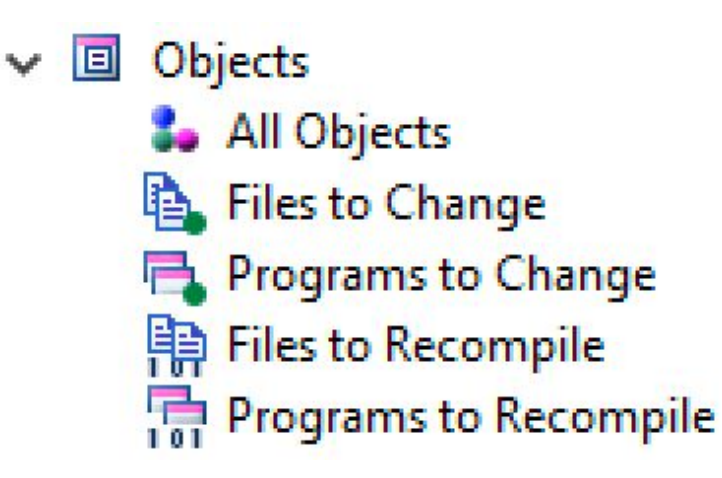

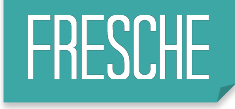

# **Scoping + Coding**

- Add the Conversion Library
	- ▶ This library will have all the converted code
	- ▶ This library will contain all the re-compiled objects

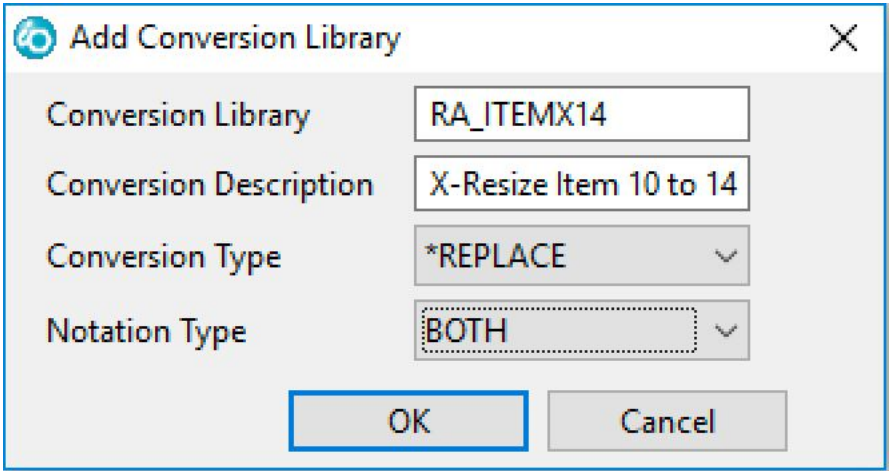

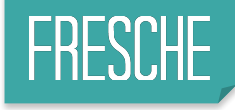

# **Scoping + Coding**

## ■ Run the complete conversion

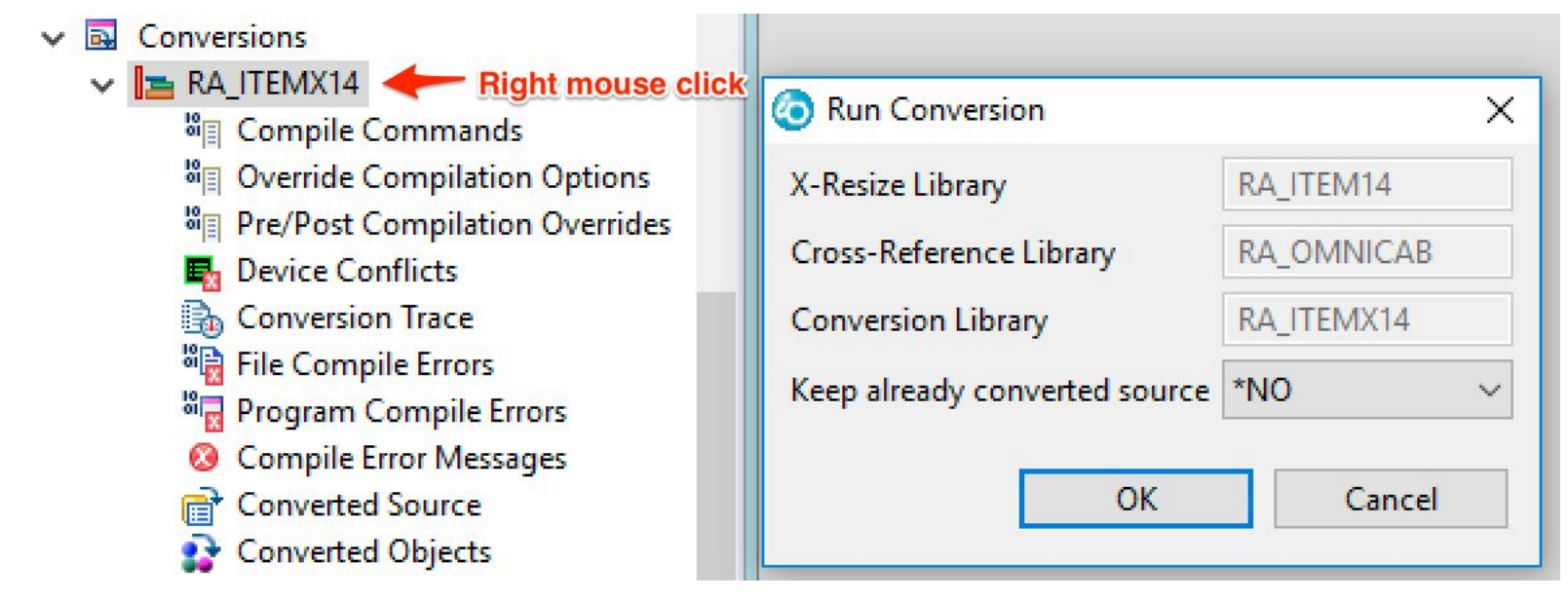

- Once it is finished you can check on:
	- ▶ Converted code
	- ▶ Compilation errors

## Expansion Project Phases with X-Unicode

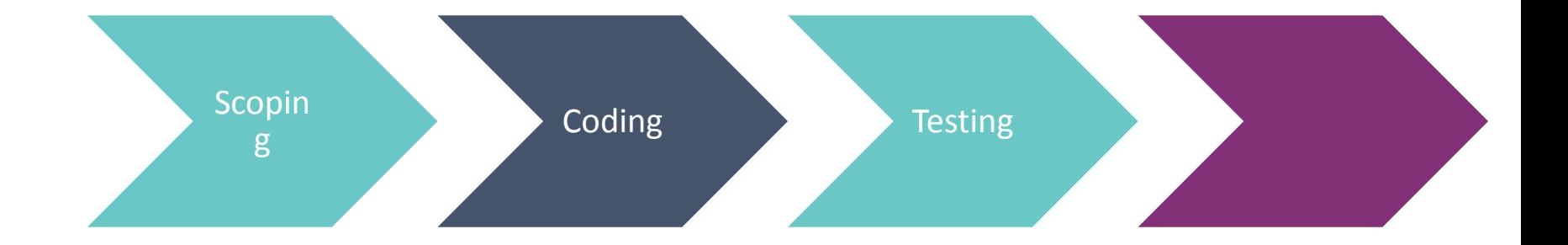

#### Physical File example

Code Added to support Unicode

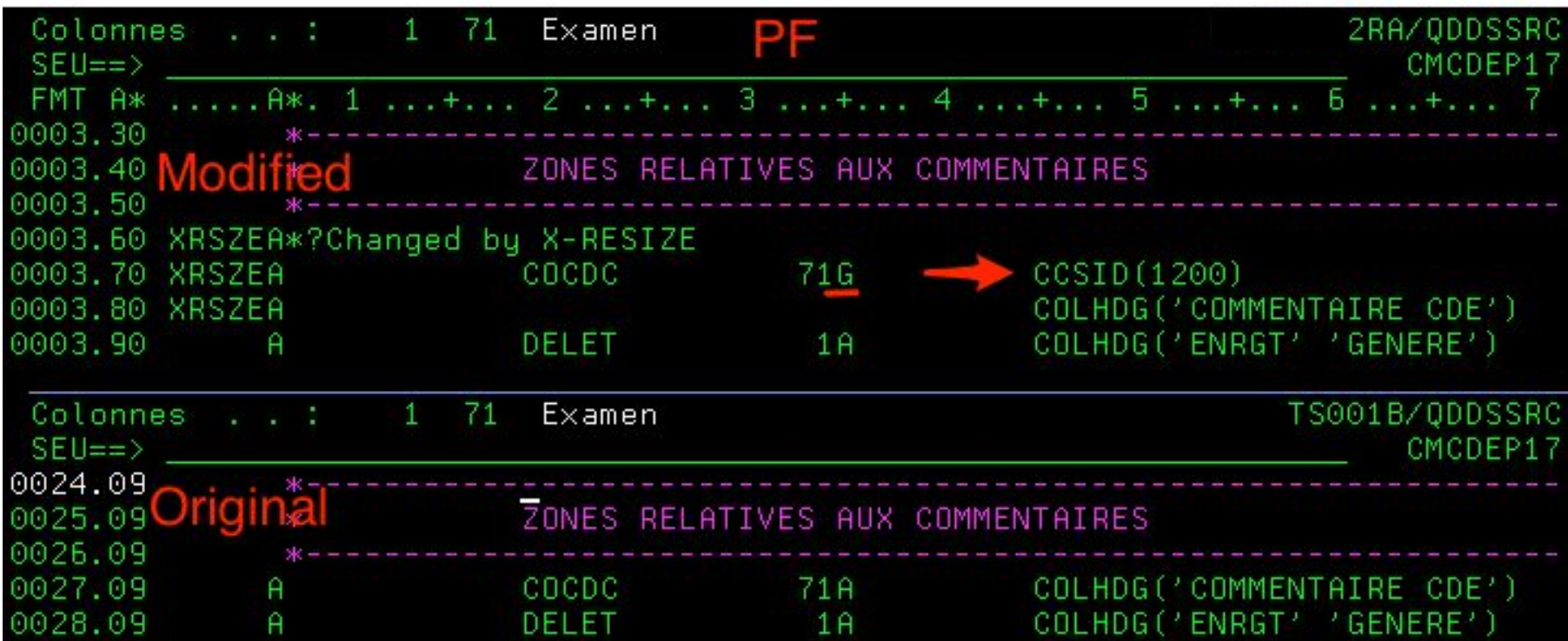

#### Display File example

Code Added to support Unicode

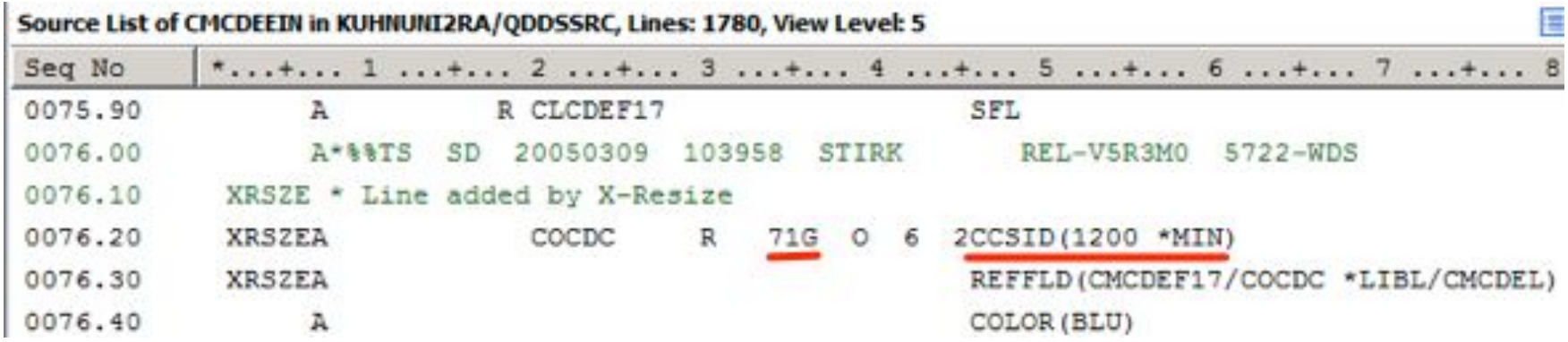

#### PRTF example

Code Added to support Unicode

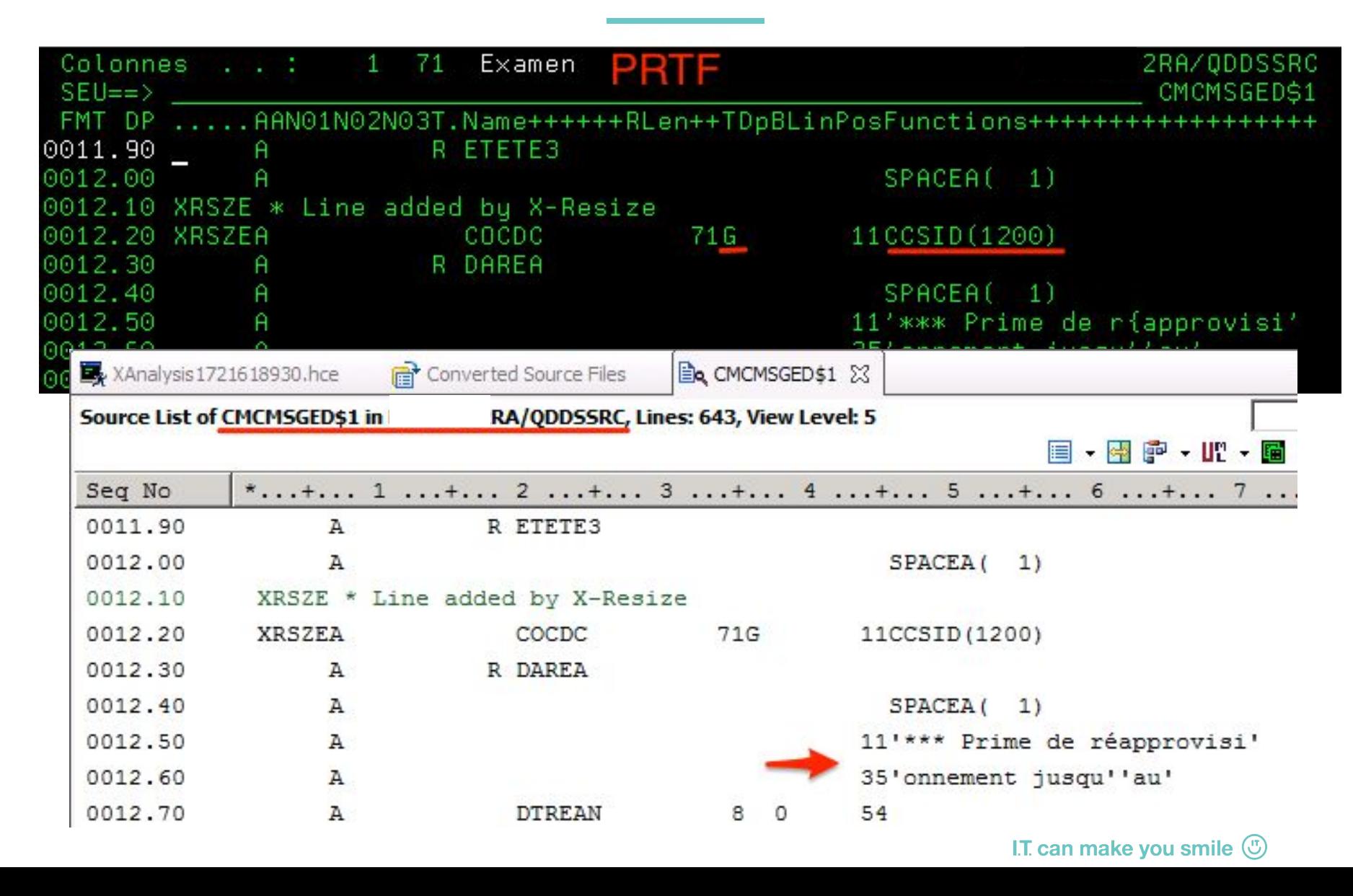

#### RPG example

Code Added to support Unicode

#### \*\*\*\*\*\*\*\*\*\*\*\*\*\*\*\*\*\* \*\*\*\*\*\*\*\*\* жж. XRSZE \* Line added or changed by X-Resize XRSZEH CCSID (\*UCS2 : 1200 )

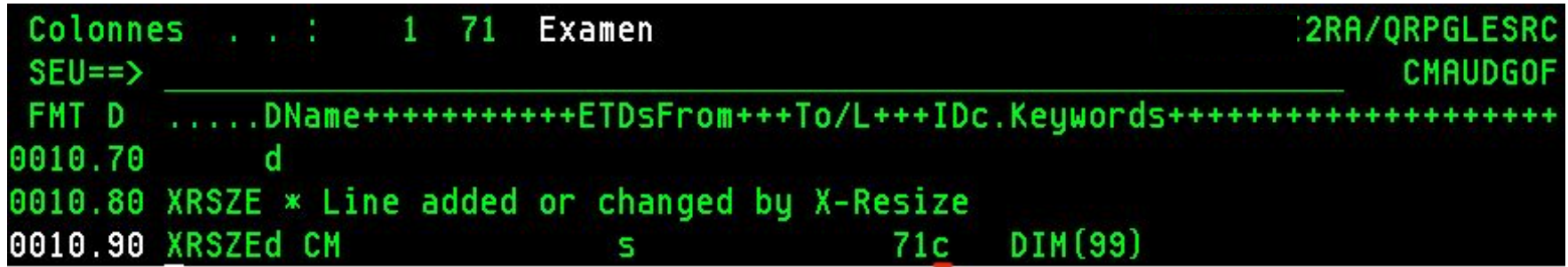

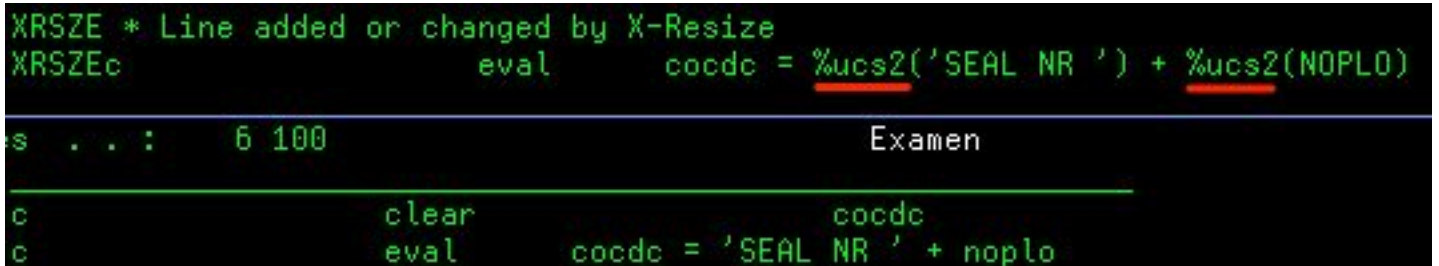

I.T. can make you smile  $\circled{1}$ 

#### Powerful Impact Analysis

Code Added to support Unicode

Program Centered Data Flow Diagram for CMCDEGCOM, Total Objects: 6

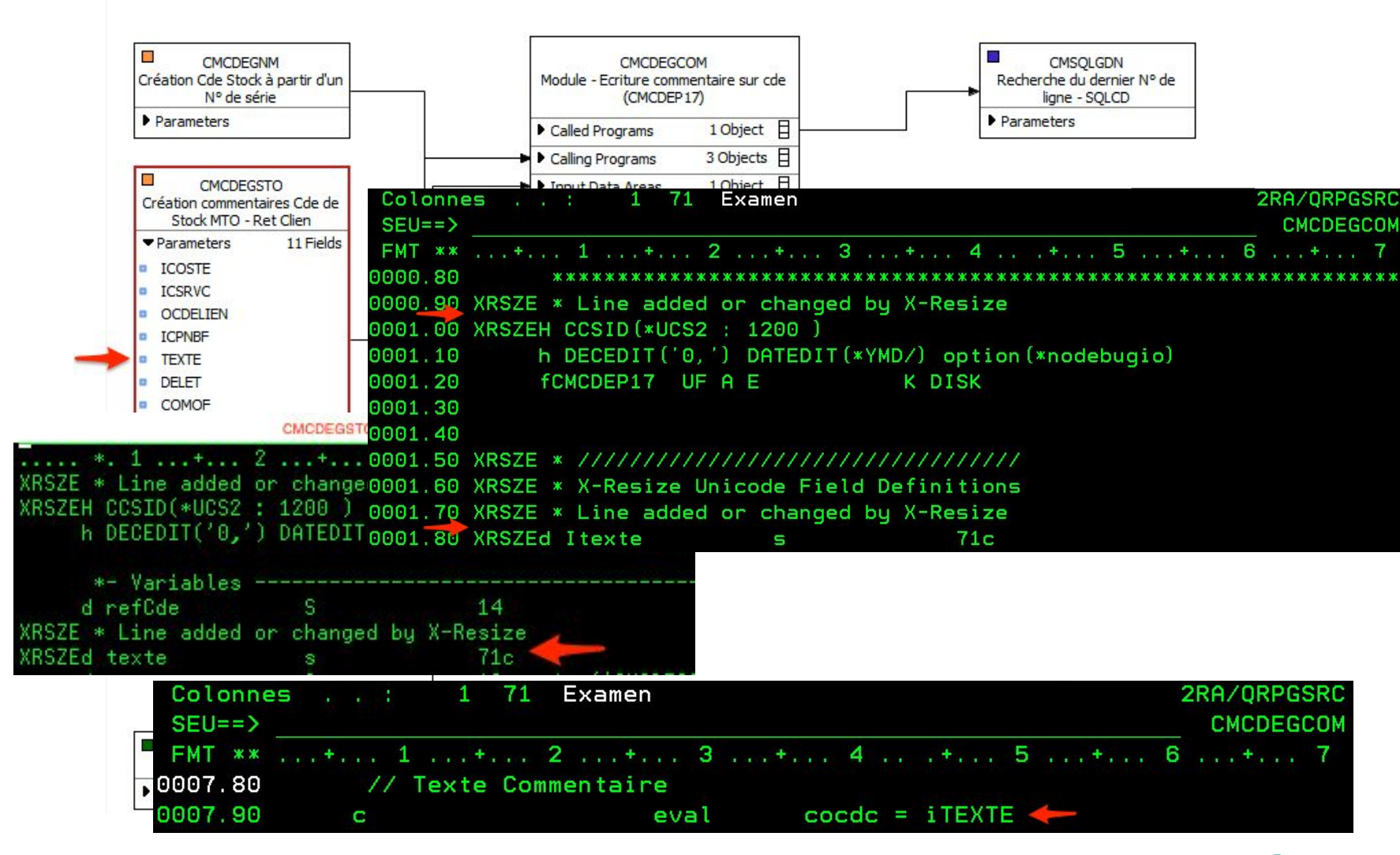

I.T. can make you smile  $(\cup)$ 

#### RPG Open Access

Required coding

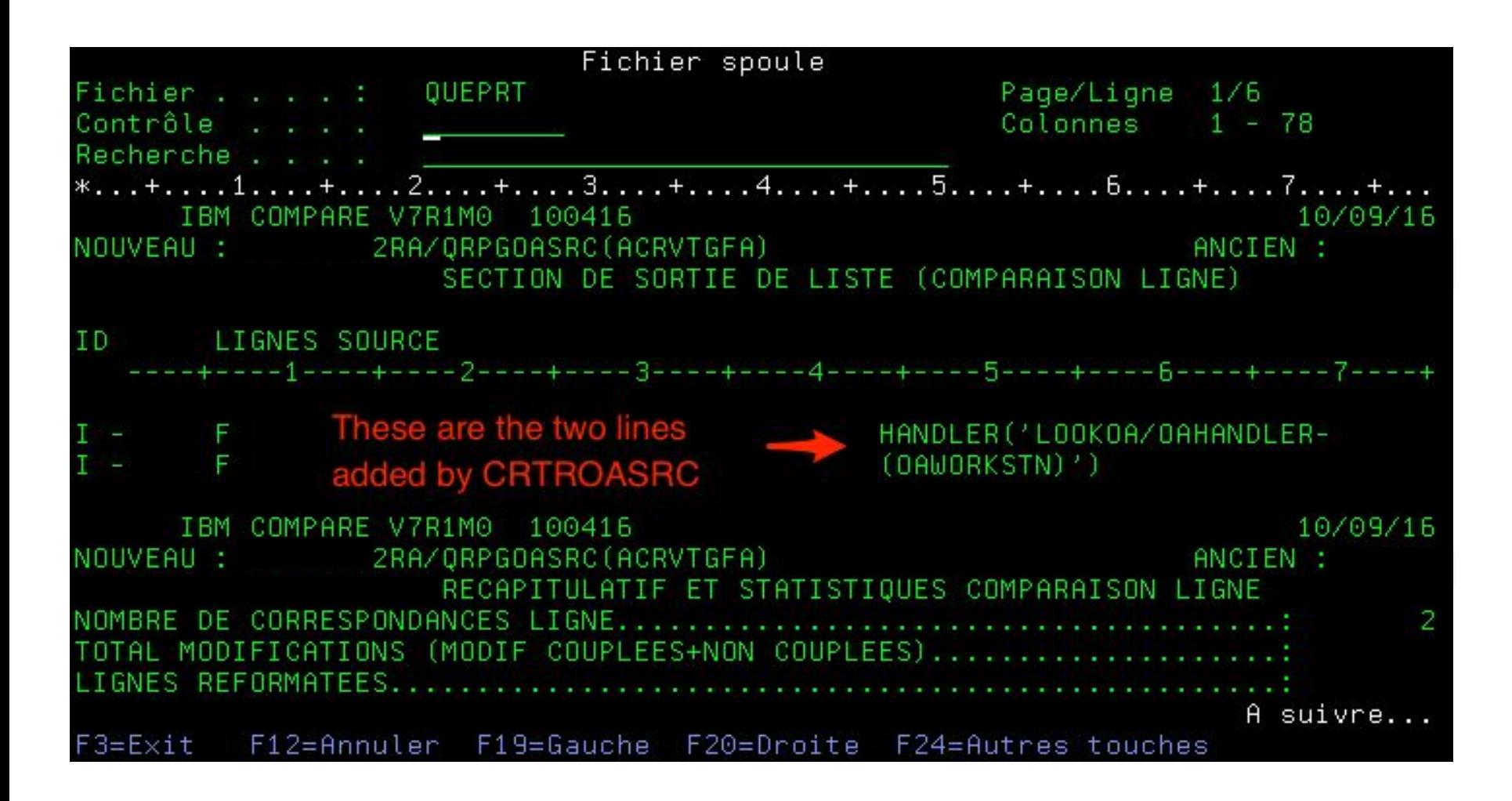

#### Using the application

Showing Chinese Language

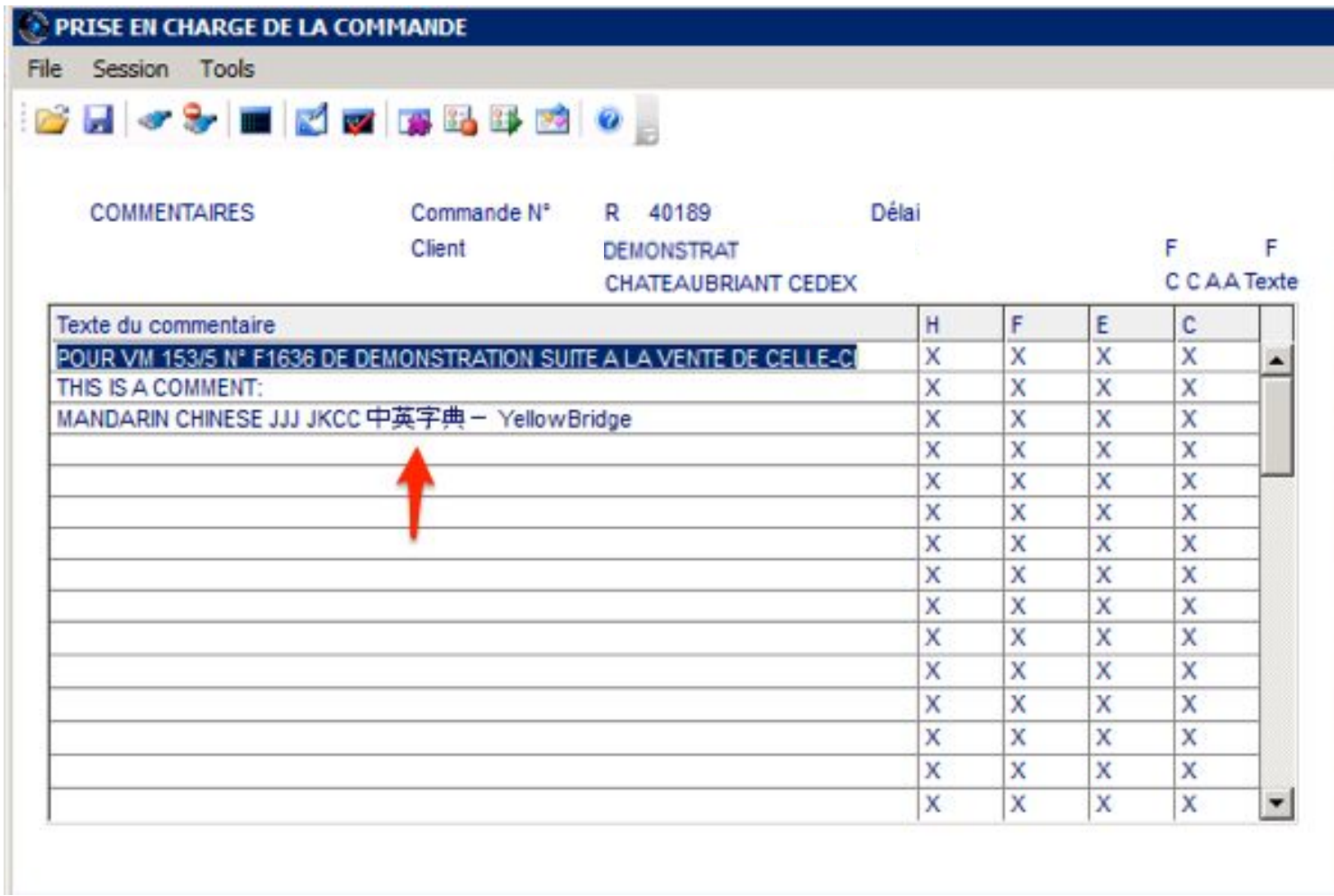

#### 5250 Emulator does not show DBCS

Showing Chinese Language

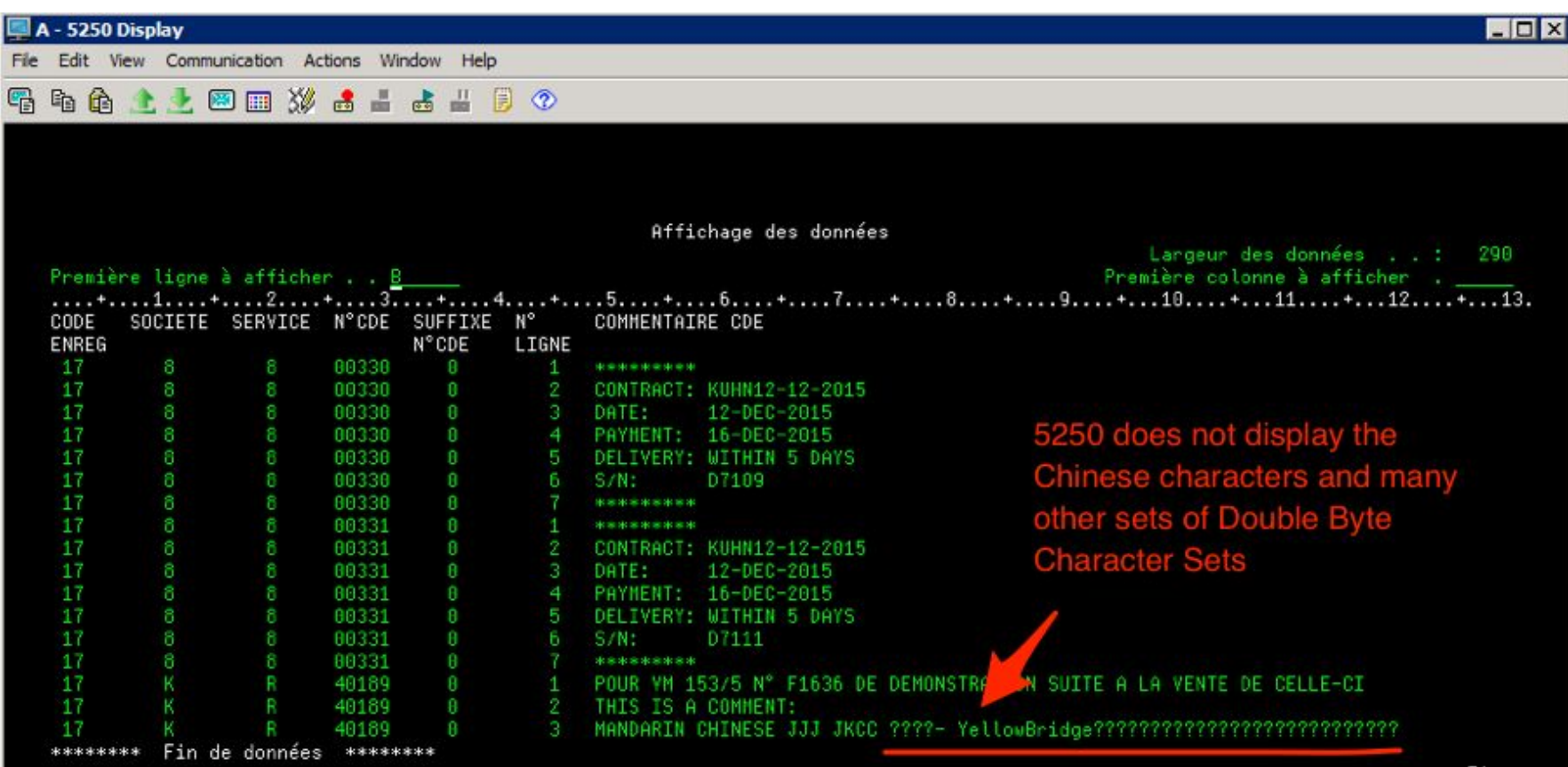

Extraction of Printer file from O'specs

#### XCVTOPRTF PROGRAM(ZAUDCUSF) XALIB(RA\_DEMO2)

#### File XEXTPRTF in my repository

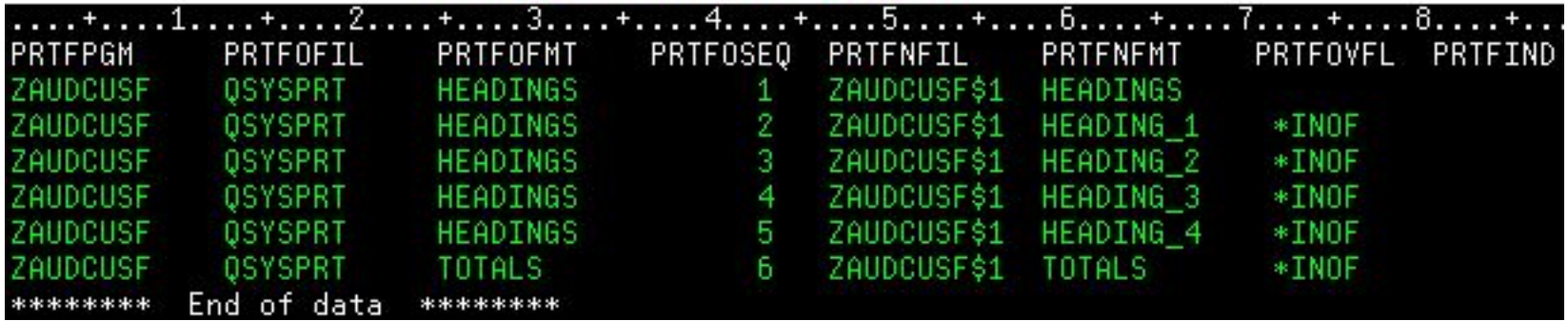

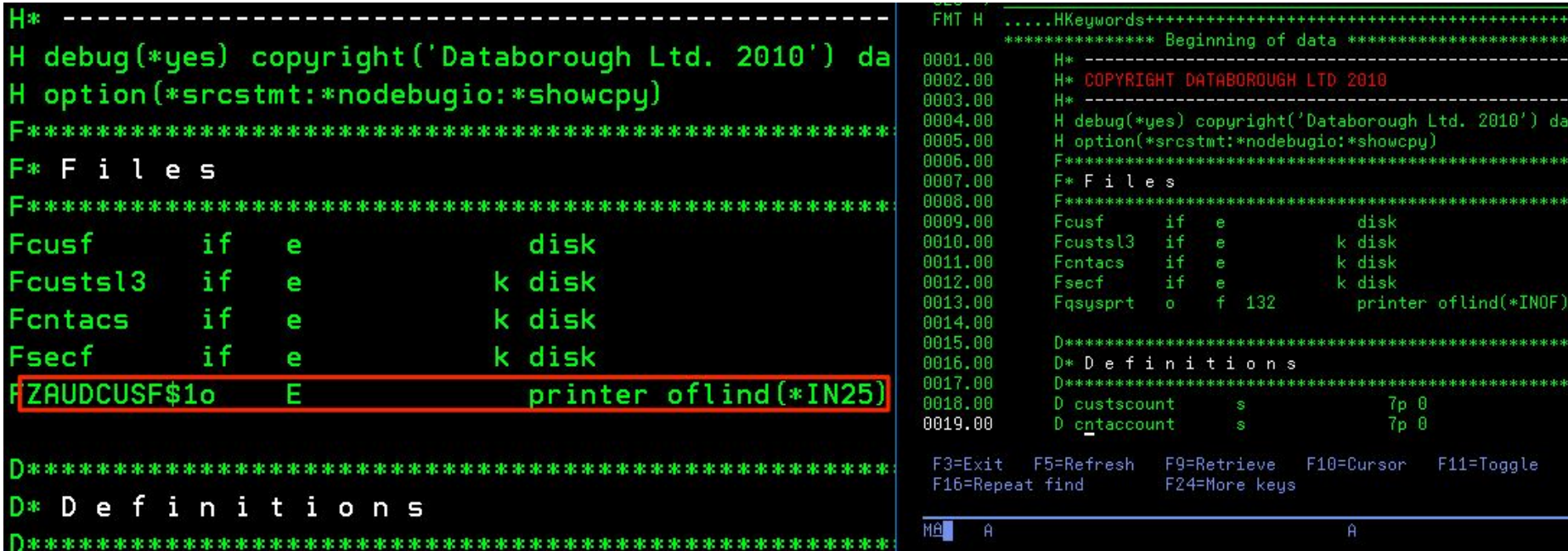

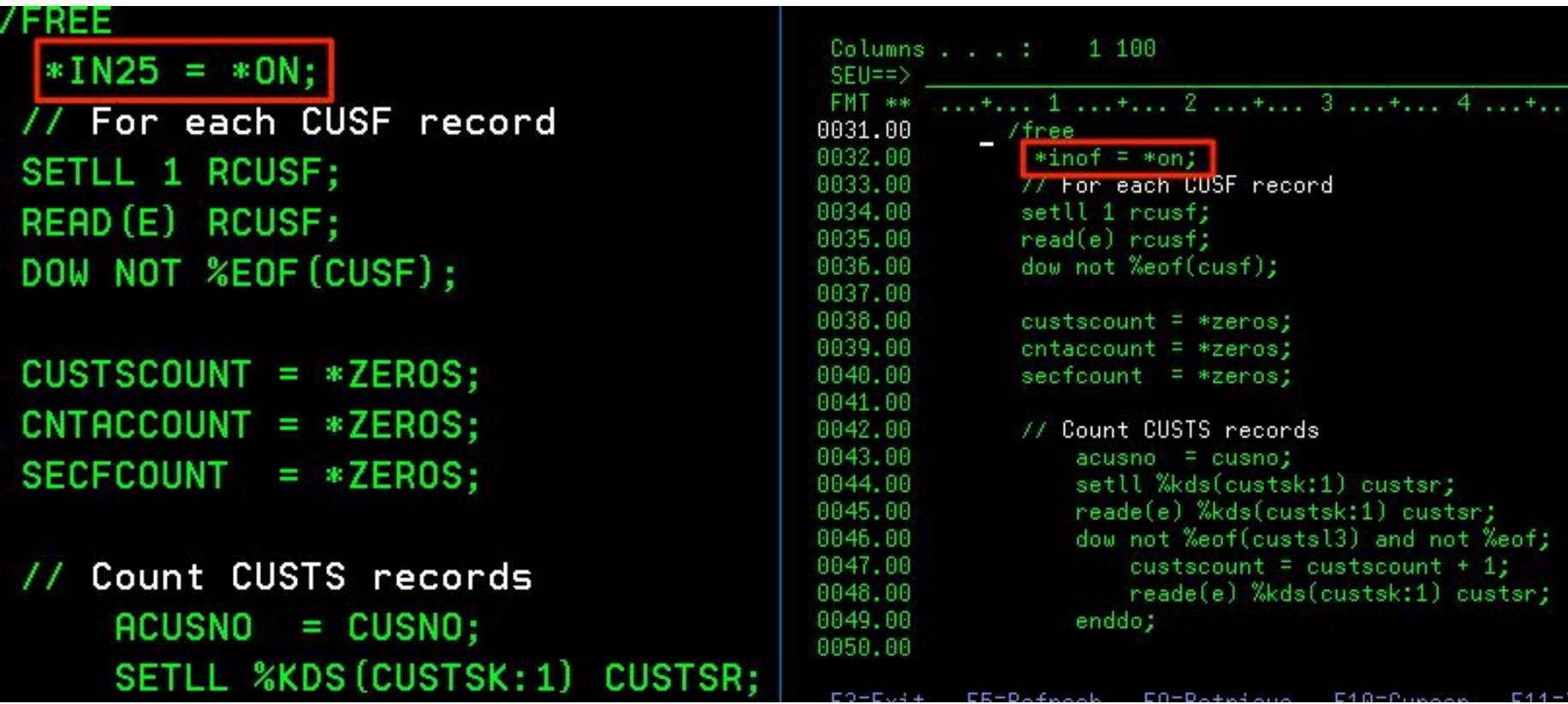

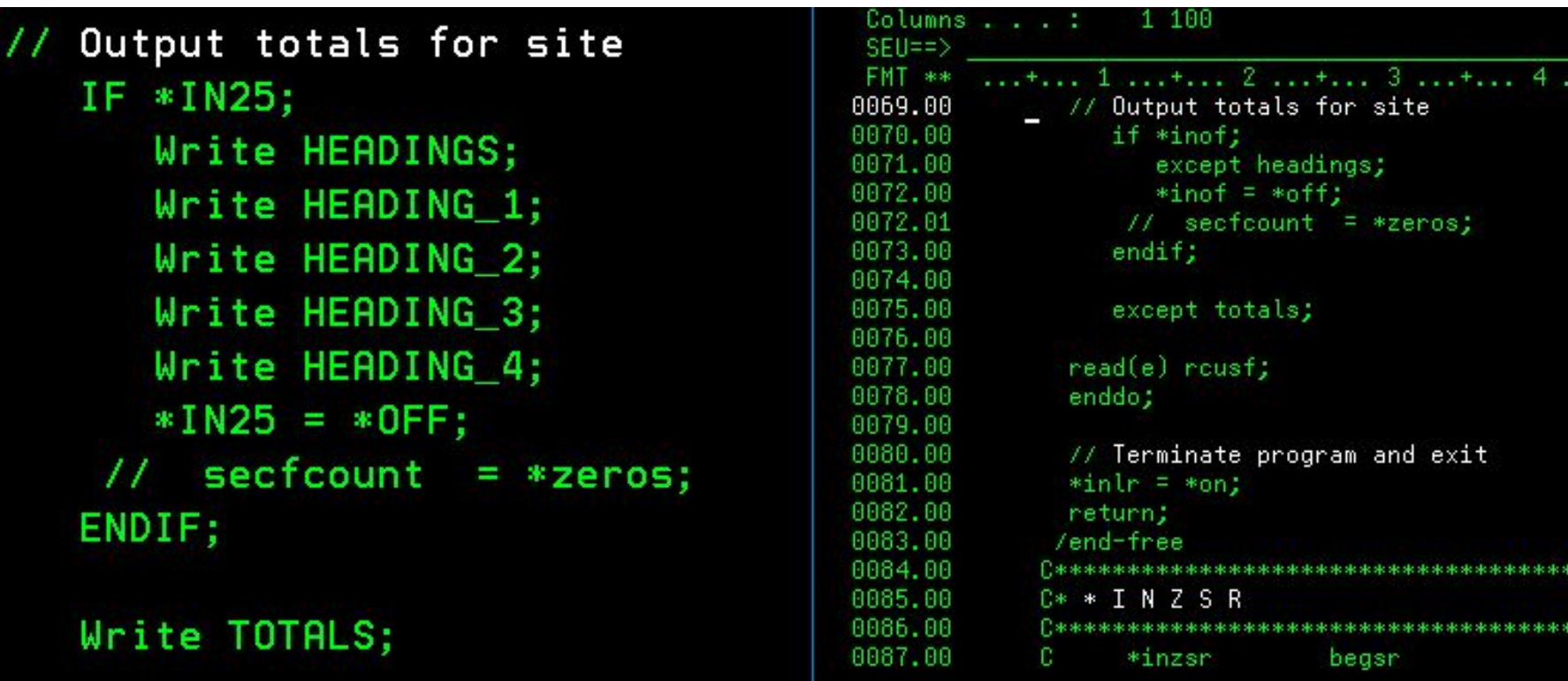

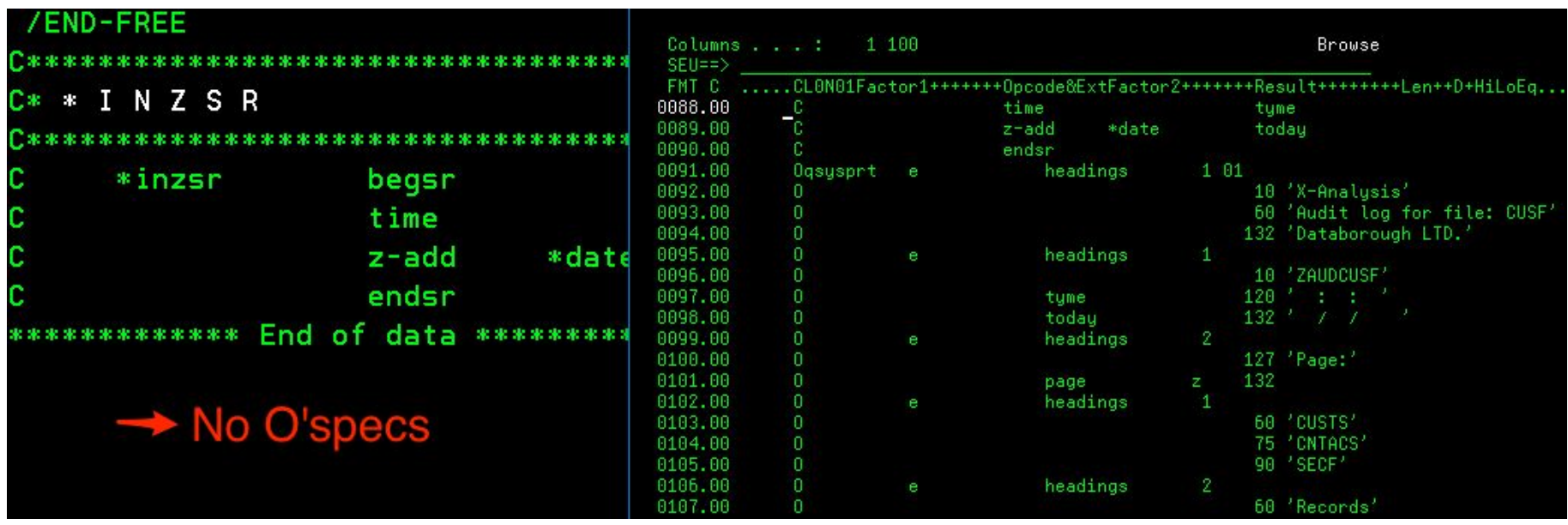

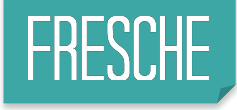

## **Summary**

- X-Unicode can help 80% or more in your project
- Risk is minimized
- Complete Inventory
- Support of Unicode in all 3 tiers:
	- ▶ DB
	- ▶ Programs
	- ▶ UI (PRTF and DSPF)
- Globalization Internationalization support is archived